# **Repost a Listing NYFA Classifieds**

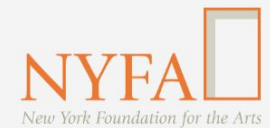

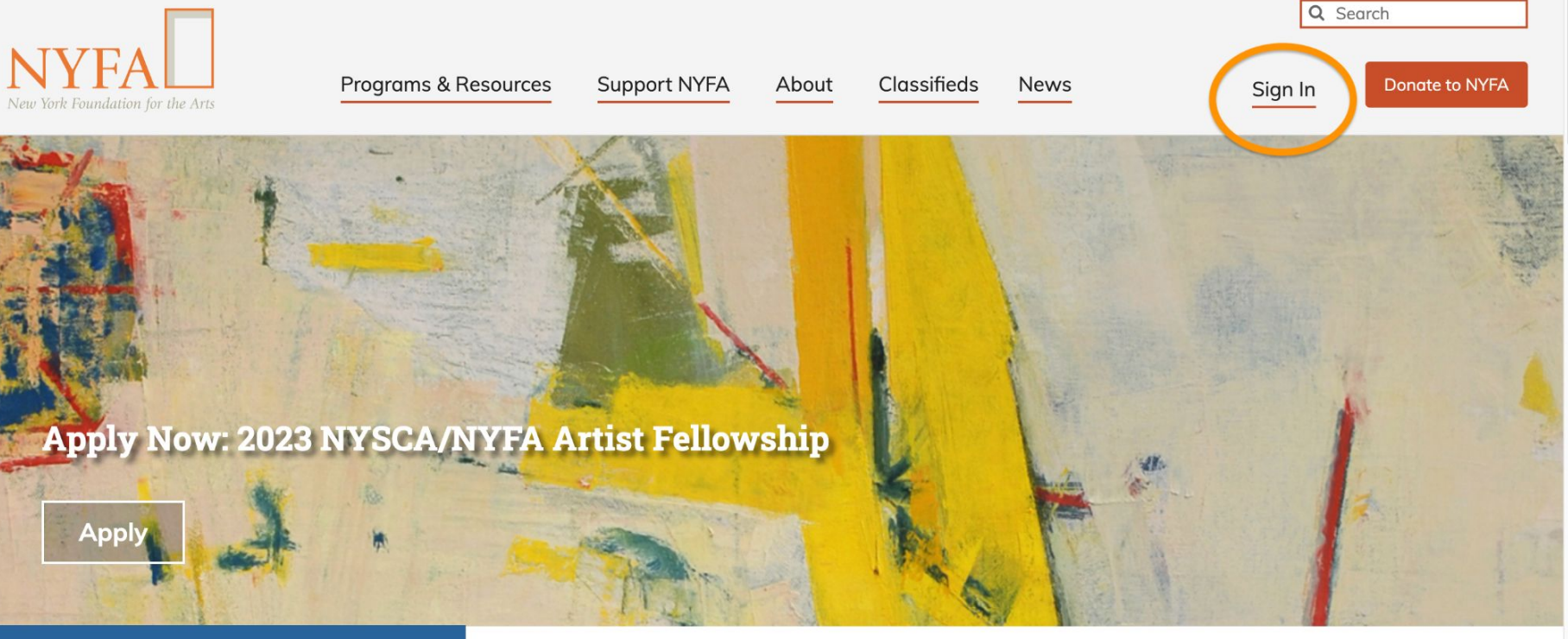

th Upcoming at NYFA

New York Foundation for the Arts empowers the creative community by providing critical support, resources, and opportunities.

Click the "Sign In" button in the upper right hand corner of the site.

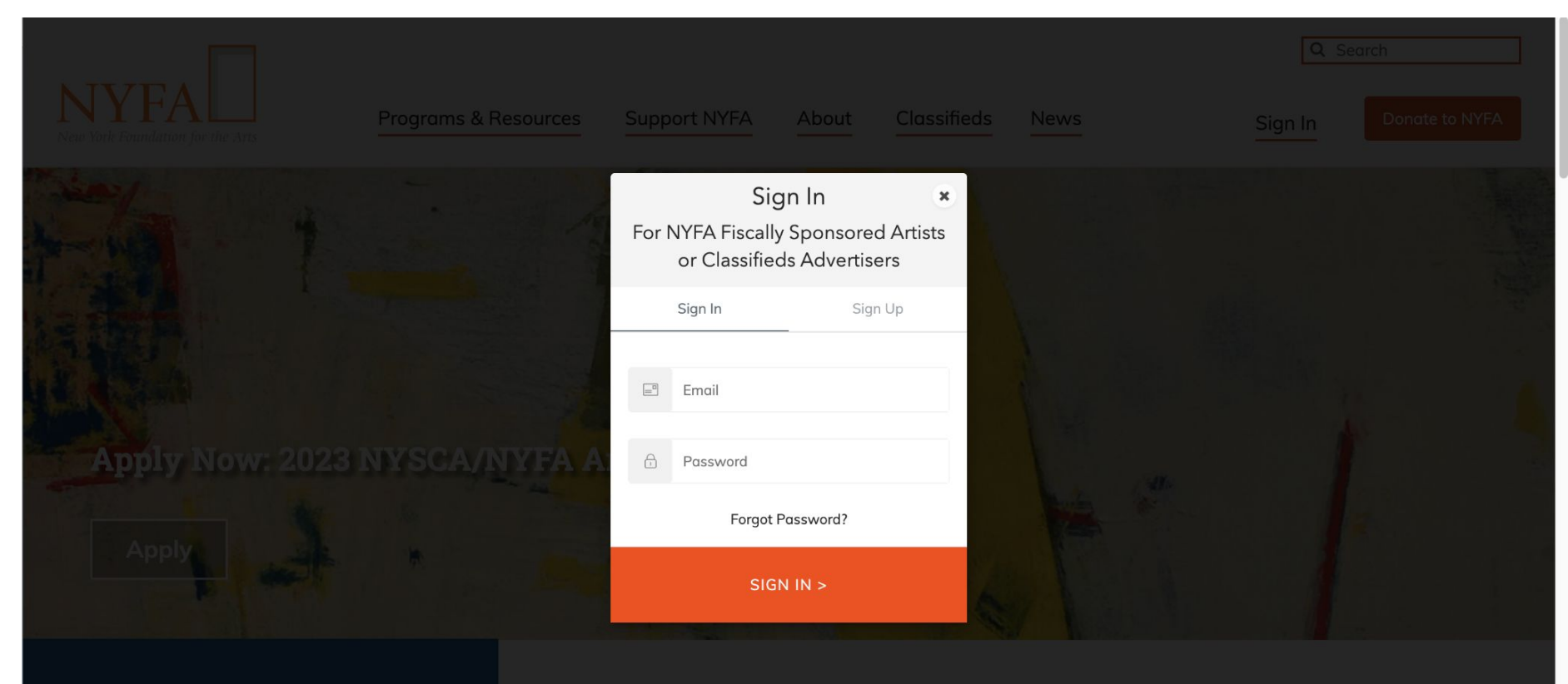

New York Foundation for the Arts empowers the creative community by providing critical support, resources, and opportunities.

Enter your login information and click "Sign In."

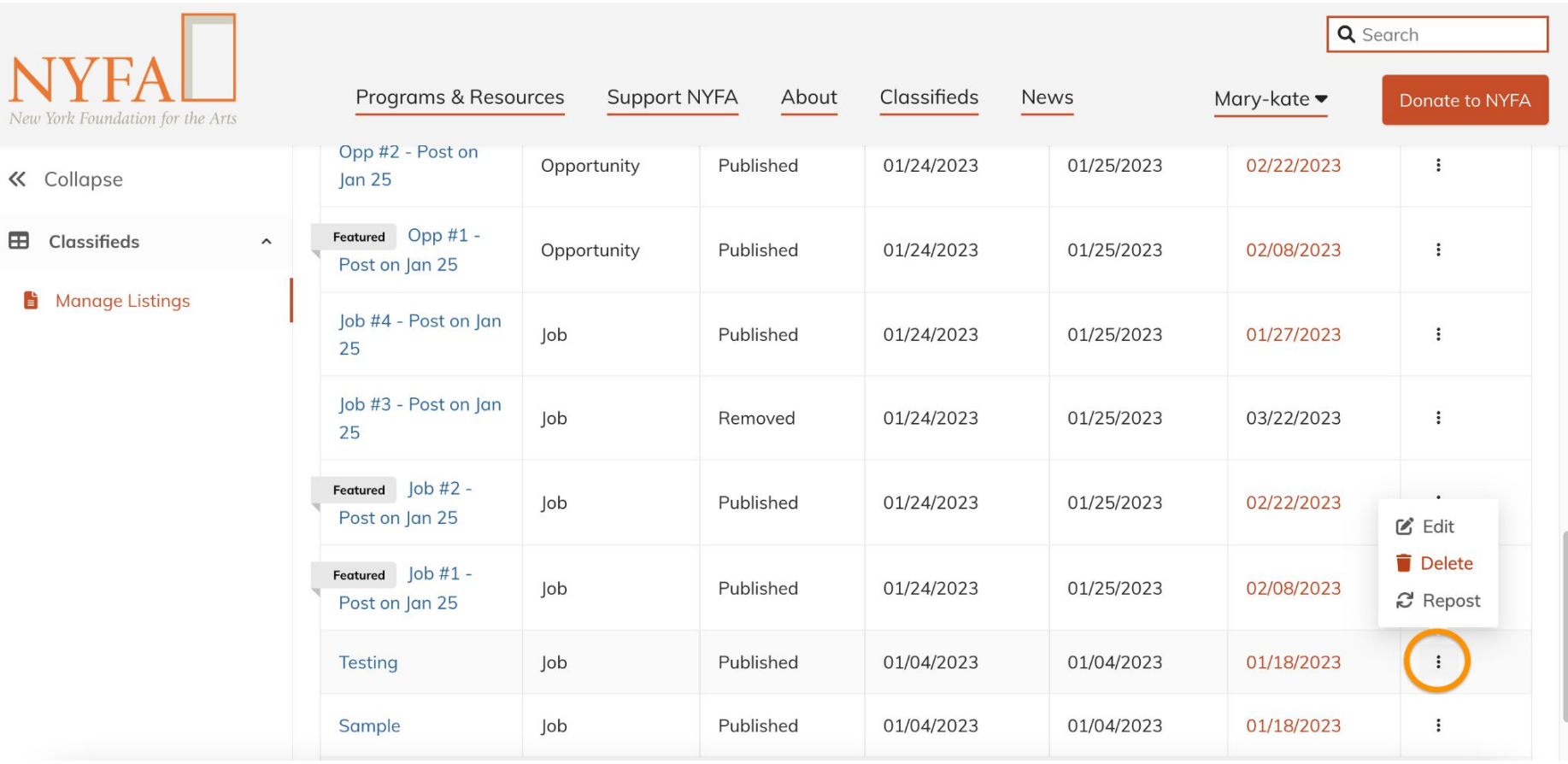

 $\overline{New}$ 

ë

When you have signed in, you will be redirected to your Manage Listings page. On your Manage Listings page, click on the three dots next to your listing and then click "Repost."

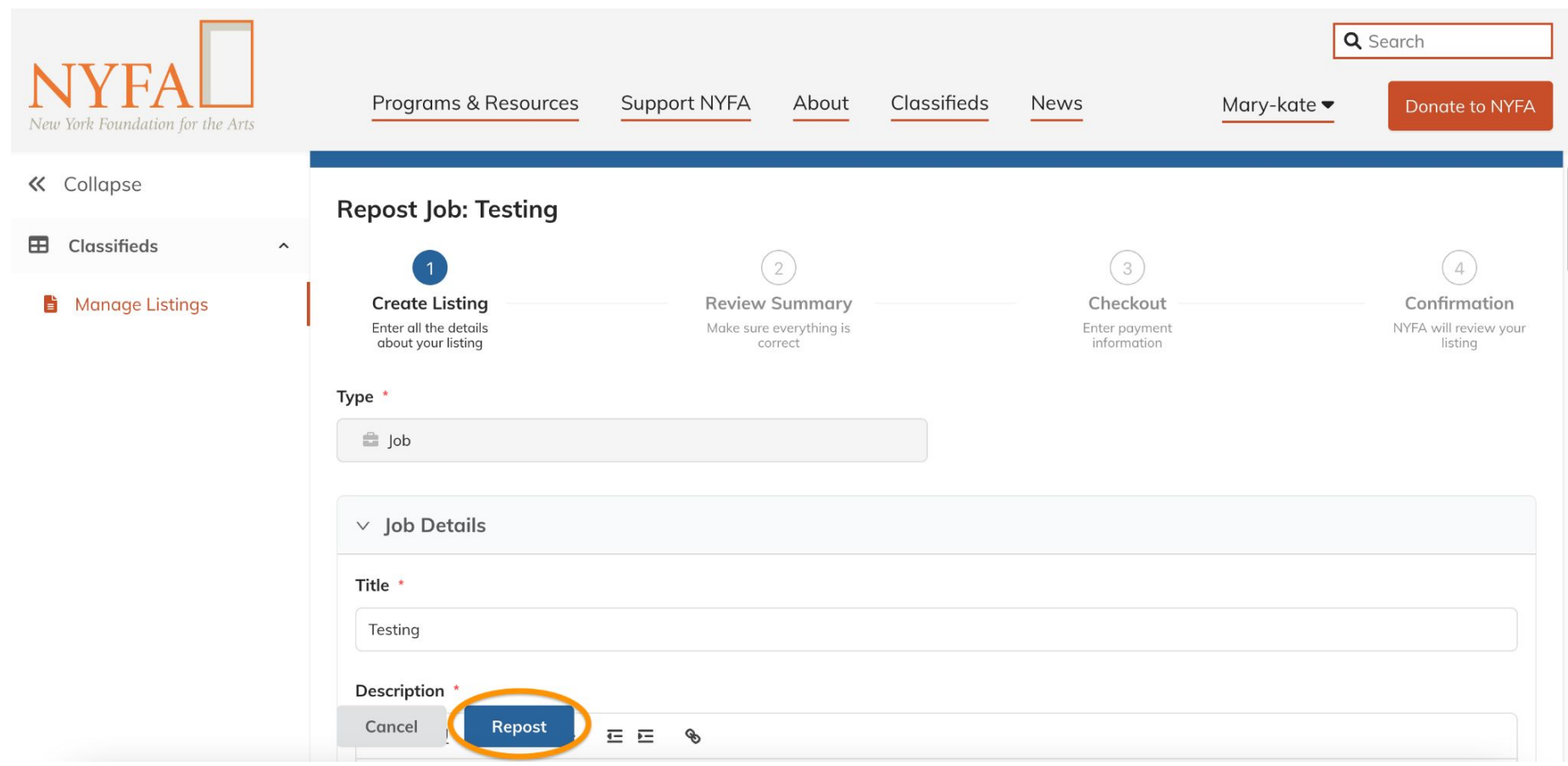

You can make edits to your listing or, if no edits are necessary, click "Repost."

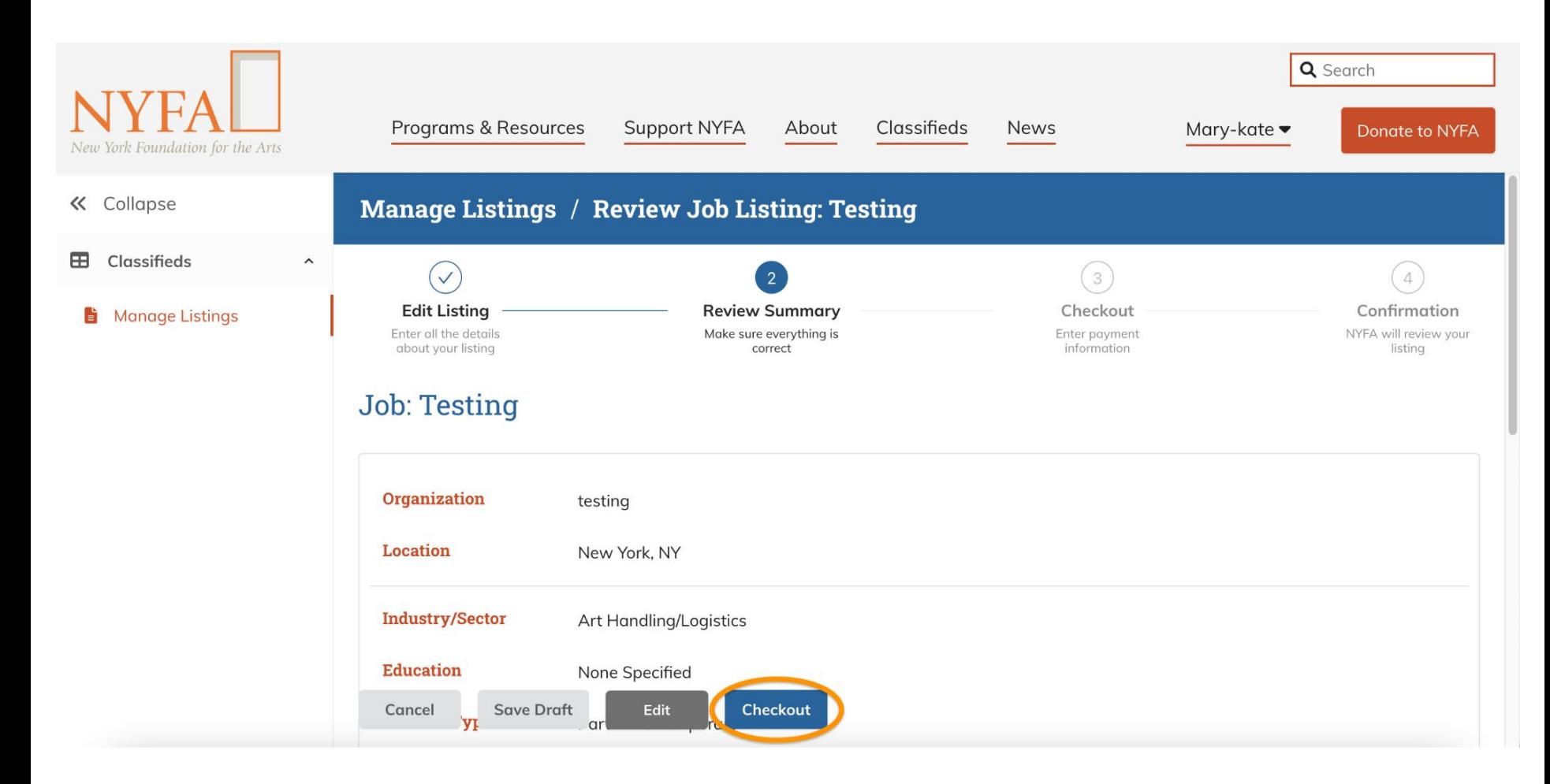

You'll get a chance to review your listing; click "Checkout" to proceed.

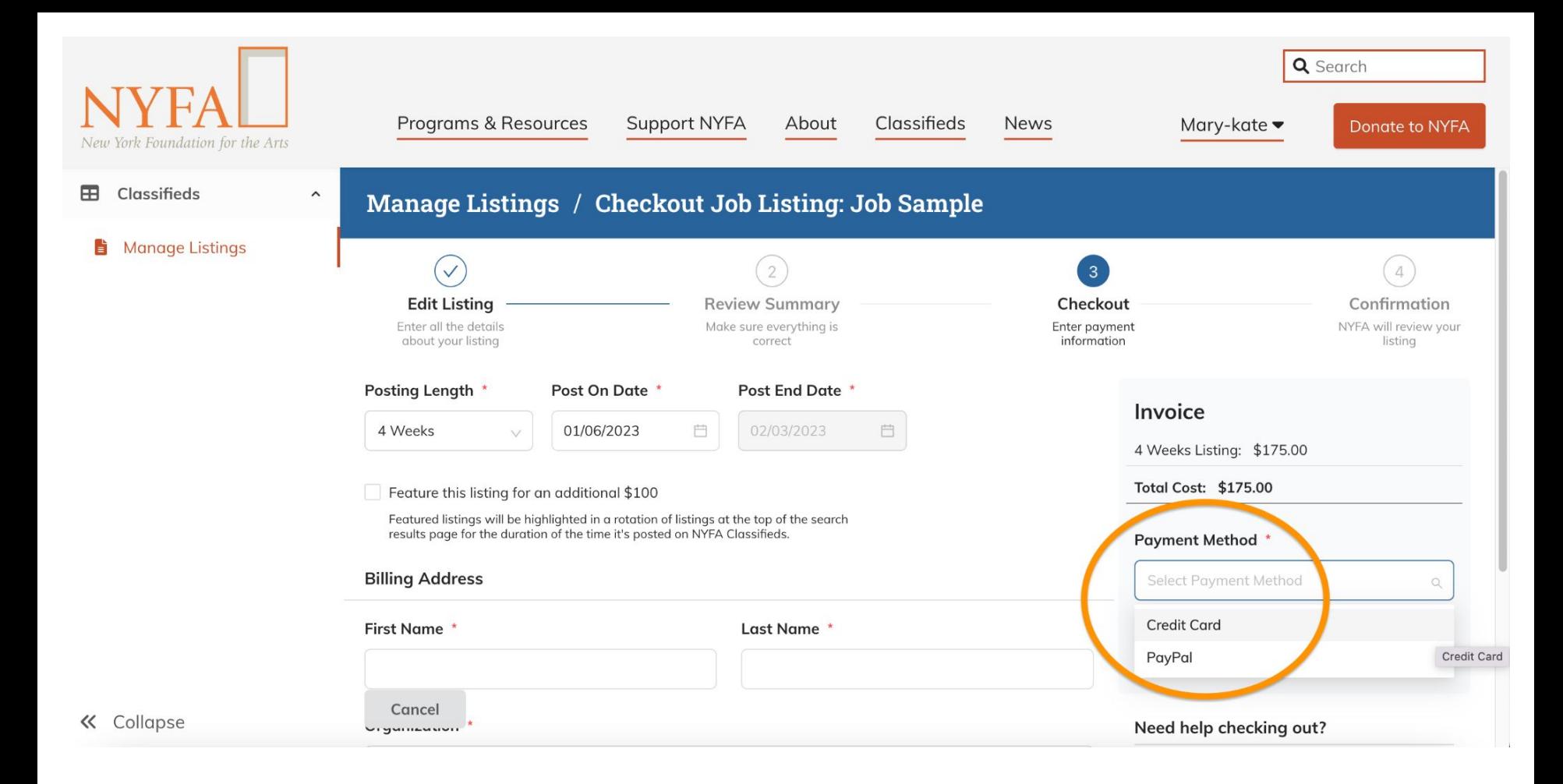

On the Checkout page, select your payment method.

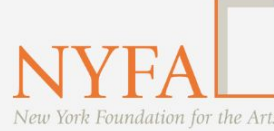

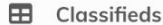

« Collapse

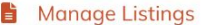

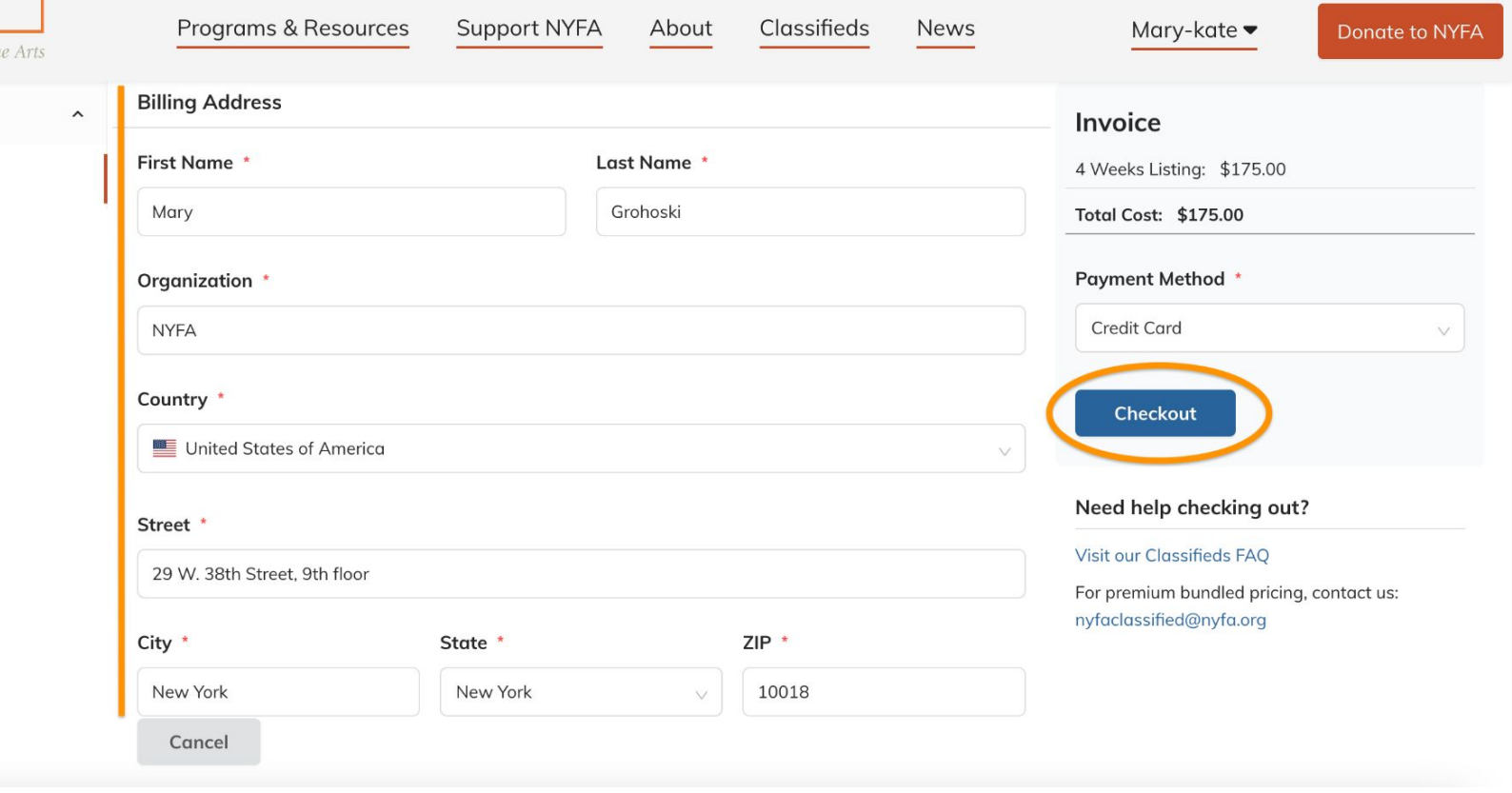

Q Search

Be sure to add your billing address and then click "Checkout."

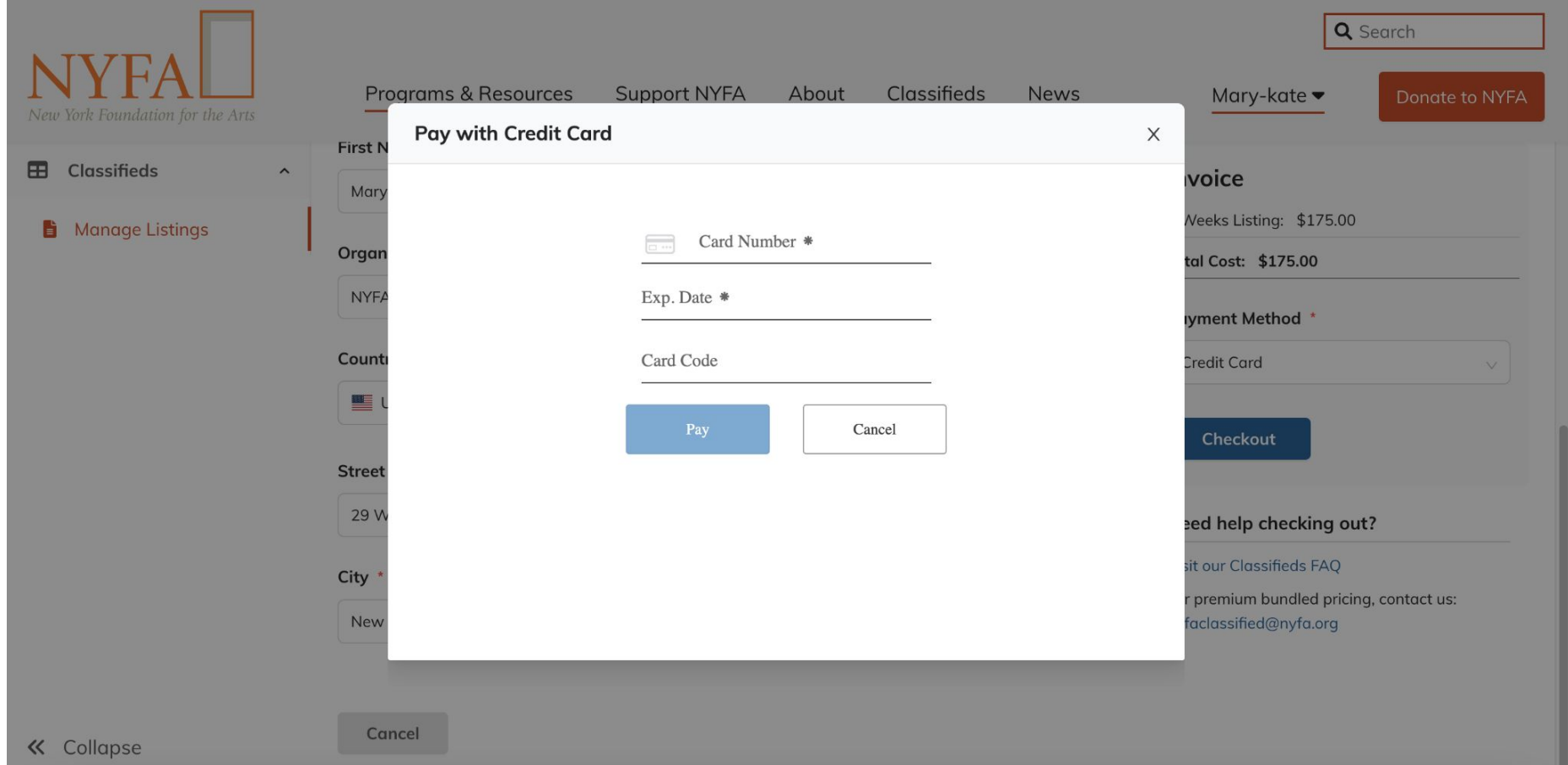

You'll enter your credit card information and click "Pay," which will take you to a confirmation page.

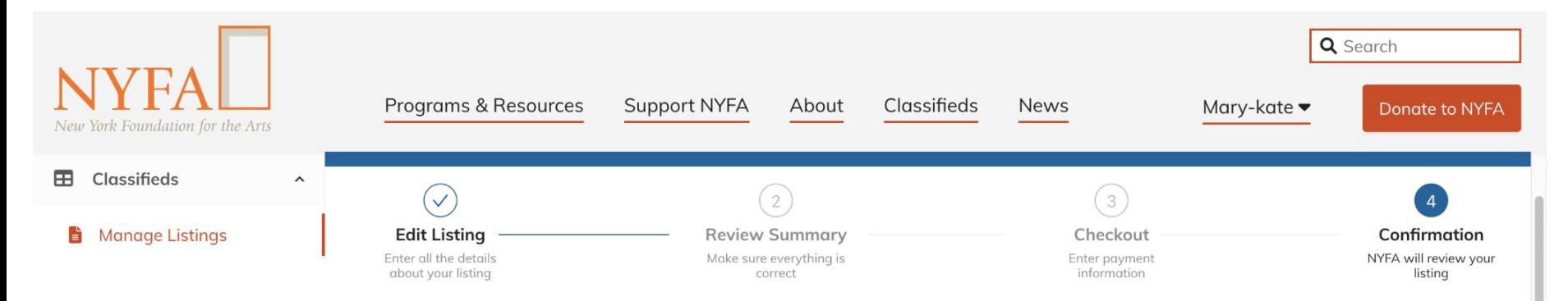

## Confirmation

#### Thank you for listing with NYFA Classifieds!

Please allow up to 2 business days for your post to be reviewed and approved. You will receive an email confirmation to your NYFA account email address once your listing has been published.

Please confirm that your NYFA account email is correct. If our team has any questions while reviewing your listing, we will reach out to you by email.

Questions? Visit our FAQs page or contact us at nyfaclassifieds@nyfa.org

#### **Discount**

« Collapse

Save 10% on prepaid bundles for 10+ listings; bundles do not expire. Contact us for more information.

### You're all set! Your listing has be submitted to the NYFA Classifieds Team.